# Erstellung der Karte Gefahrenabwehr, Arbeitsmittel für den Katastrophenstab

- Das Ministerium für Inneres und Sport(MI) beauftragt 2017 per Erlass das Referat 202 des LvwA (Brand- und Katastrophenschutz, militärische Angelegenheiten, Rettungswesen) zur Erstellung einer Gefahrenabwehrkarte
- Vorgedanken
	- − Festlegen der Themen durch das Referat 202
	- − Wo bekommt man die Daten her?
	- − Lohnt ein einmaliger Aufwand?
	- − Aufwand zur Laufendhaltung der Daten
	- − Wer bietet Hilfe?
	- Zugänglichkeit und zur Verfügungstellung
	- − Plattformen (technische Umsetzung)
	- − Einstufung der Daten

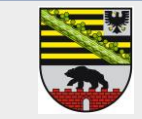

#### Festlegen der Themen durch das Referat 202

alle Themen, die in einem Katastrophenfall relevant sind

- Apotheken LVwA Ref. 504 Gesundheitswesen, Pharmazie
- BImSchG-Anlagen LVwA Ref. 401 Kreislauf- und Abfallwirtschaft, Bodenschutz

LVwA Ref. 202, Internet

- Heime LVwA Ref. 501 Landesjugendamt – Kinder und Jugend und 506 Heimaufsicht
- Justiz LVwA Ref. 202, Internet
- Krankenhäuser Internet KGSAN
- Kreisleitstellen LVwA Ref. 202, Internet
- Landeplätze LVwA Ref. 307 Verkehrswesen
- Polizei LVwA Ref. 202, Internet
- Schulen Landesschulamt
- Tankstellen Internet OSM/Bundesnetzagentur
- THW LVwA Ref. 202, Internet
- **Verwaltung**

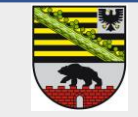

#### Aufbau und Grundgerüst der Anwendung

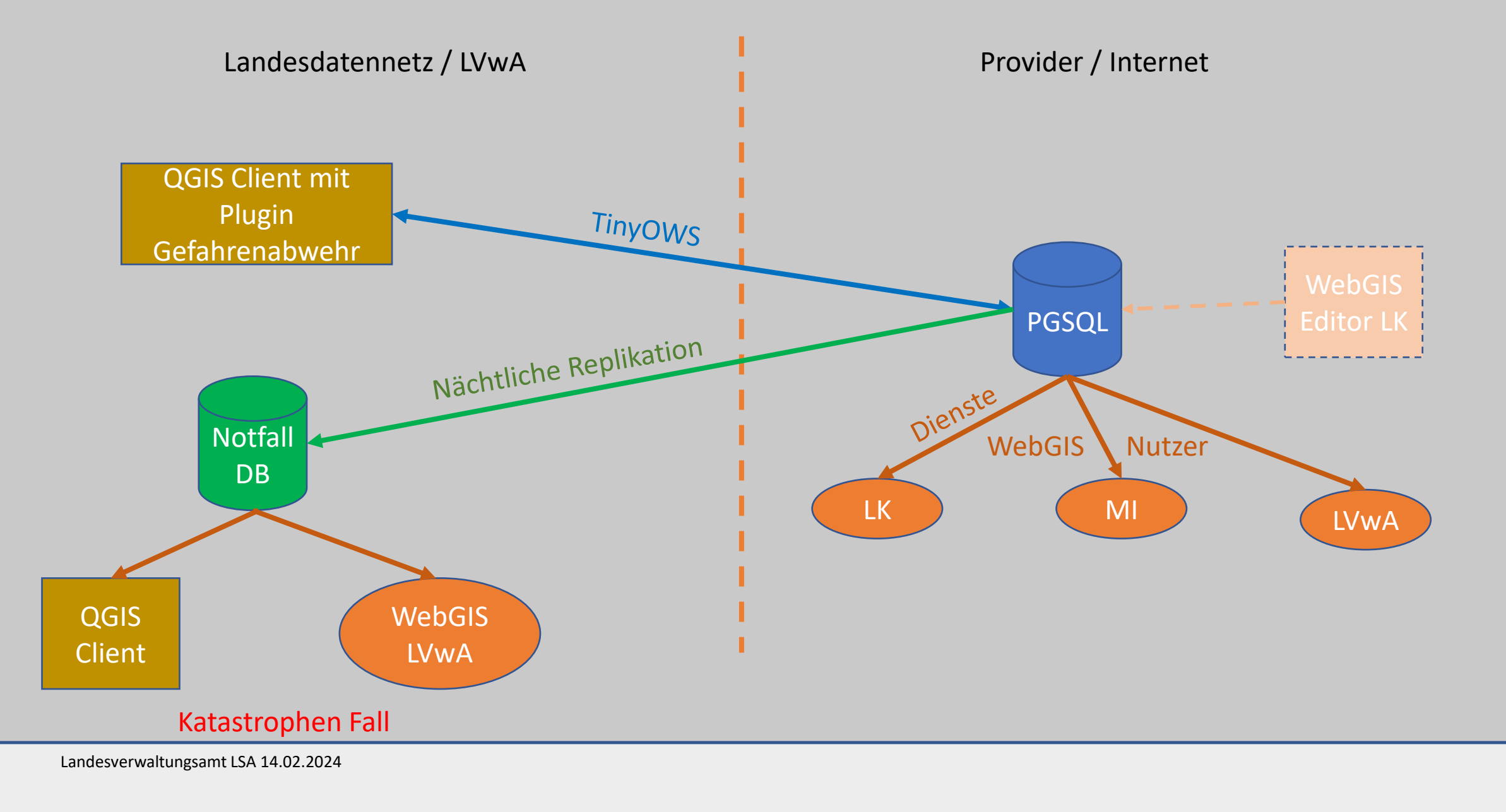

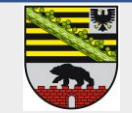

#### Bearbeiten der Themen durch das Referat 102 (IT)

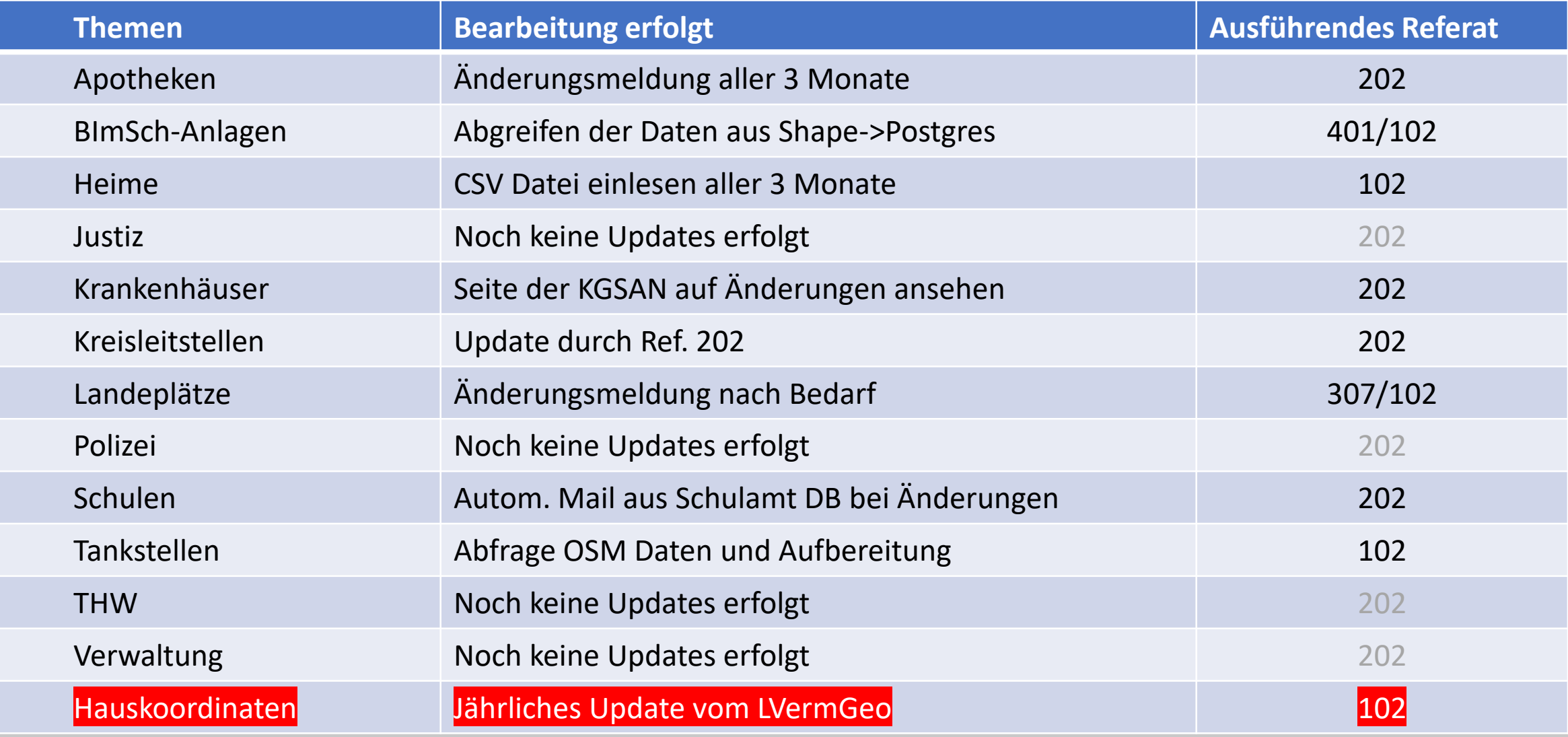

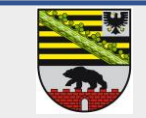

#### Vorgehensweise bei Änderung der Daten (IT) – Grunddaten AdressDB

#### Ausgangsdaten sind die Hauskoordinaten des LVermGeo in Punktform

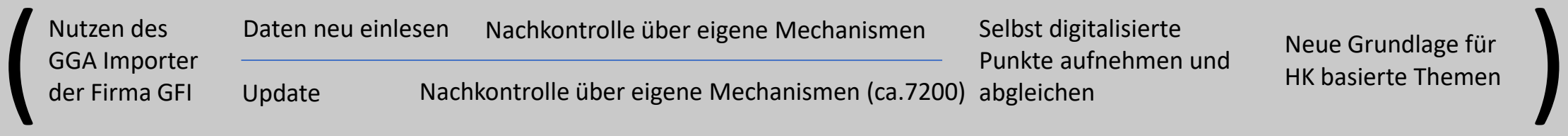

- Fluch und Segen -> was muss man bei Einlesen der neuen Daten beachten
	- Punkte (Adressen) werden durch LVwA nachgeführt, wenn sie nicht vorhanden sind
	- Import der digitalisierten Punkte in die neuen Daten, auch aus anderen Themen (Kehrbezirke) -> Unterscheidung (adr\_id -> eindeutiger Schlüssel für die Daten)
	- Abgleich, ob LVwA Daten durch LVermGeo Daten ersetzt werden können
	- Abgleich, sind Adressen weggefallen
	- Fehlerbehandlung, haben sich adr id 's zur gleich Adresse geändert
- Aufbau der neuen Hauskoordinaten mit digitalisierten Daten des LVwA, als Grundlage für alle Themen
- Verteilen der neuen Tabelle auf alle DB´s, die darauf basieren
- Ersetzen der adr\_id in den Fachthemen, sobald sich diese geändert haben

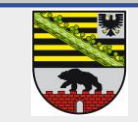

#### Vorgehensweise bei Änderung der Daten – Fachdaten – 4 Methoden

- 1. Datenänderung nach Änderungsmeldung (Apotheken, Kreisleitstellen, Landeplätze, Polizei, Justiz, Schulen, THW, Verwaltung)
	- a) Fachdaten ändern in QGIS
	- b) Geografische Daten ändern in QGIS (adr\_id)
- 2. Änderungen per CSV z.B. Heime
	- a) Einlesen der Daten in temporäre Tabelle
	- b) Adressen konditionieren für Abgleich mit Hauskoordinaten
	- c) Abgleich vorhandener, neuer und geschlossener Heime
- 3. Ändern aus OSM Daten
	- a) OSM Daten downloaden und in temporäre DB bringen
	- b) Daten aggregieren auf Standard Gefahrenabwehr bringen
	- c) Die Standorte wurden mit den Hauskoordinaten abgeglichen, bei neuem Update werden nur die nichtzugewiesenen Daten kontrolliert
- 4. Automatisches Updaten aus Shape Datei des Fachreferates
	- a) Schreiben einer temporären Tabelle
	- b) SQL Script fügt DS ein, ändert DS und löscht DS täglich
	- c) Abgleich mit HK, bei gleicher Adresse, Übernahme der Adressdaten aus HK

Schloss <->Schloß Ortsteil muss Ort werden Straßennamen (Leerzeichen/Bindestrich)

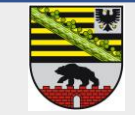

#### Aufbau und Grundgerüst der Anwendung

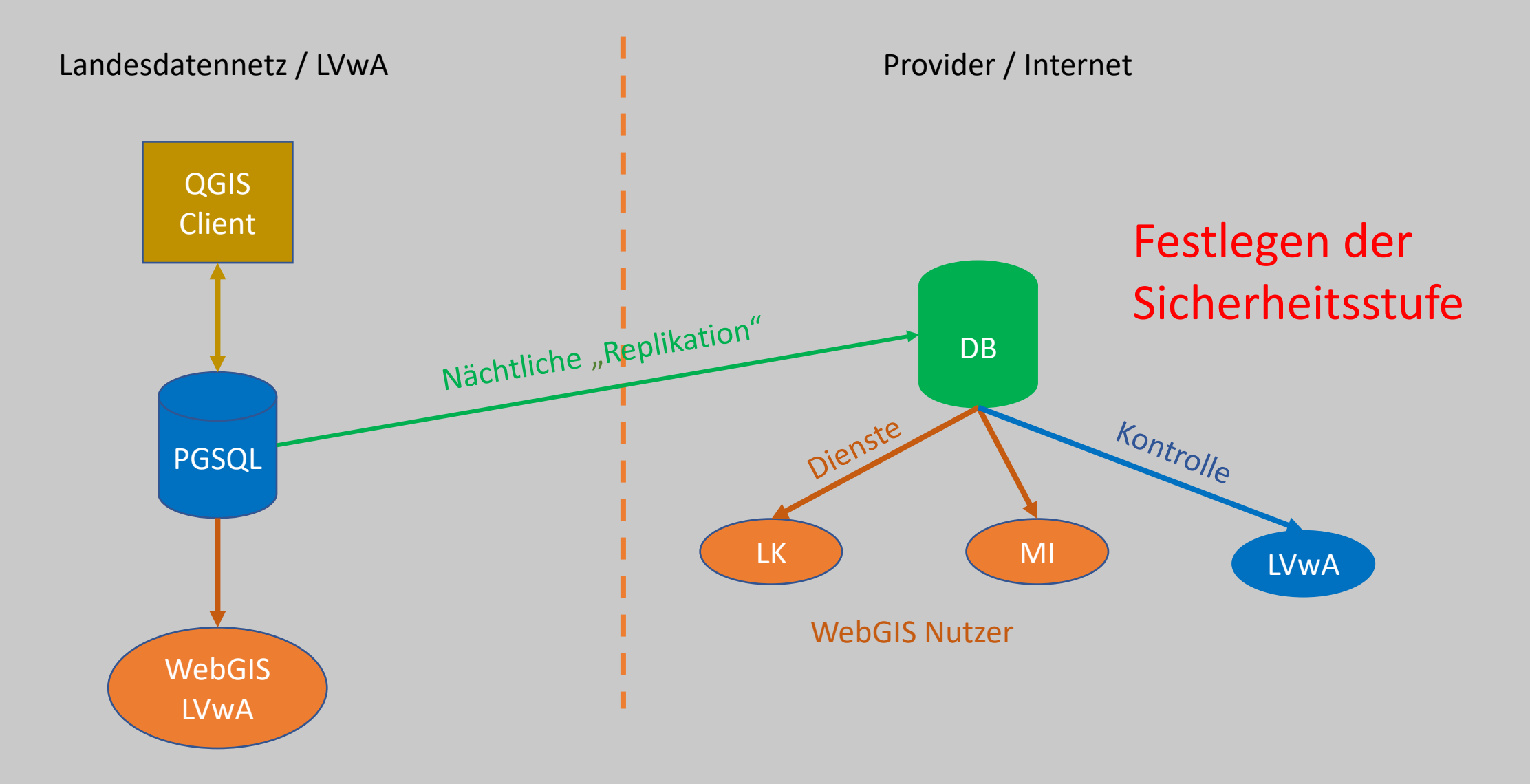

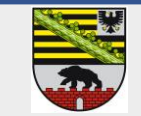

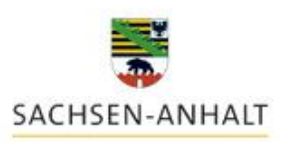

VS-NUR FÜR DEN DIENSTGEBRAUCH

#### **Zur Verfügung Stellung der Daten für die Landkreise und für das Ministerium für Inneres und Sport Sachsen-Anhalt**

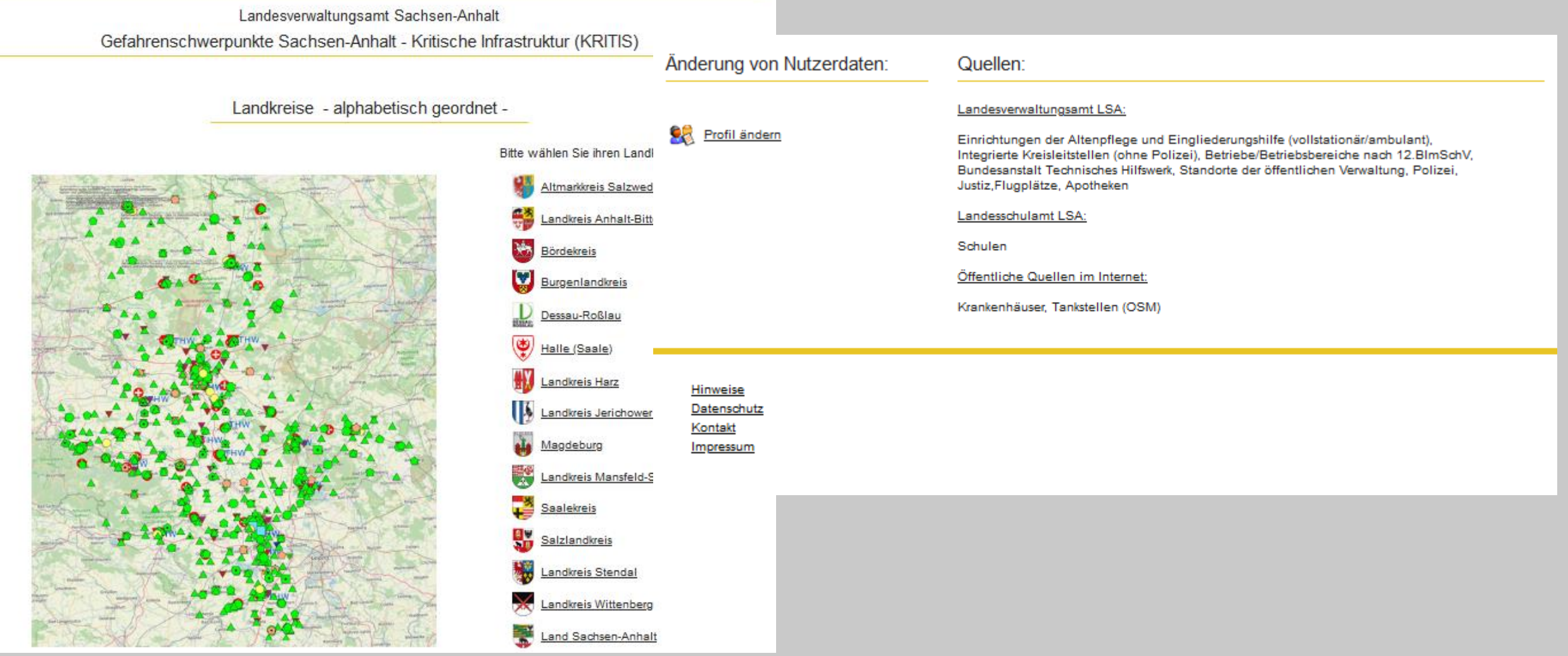

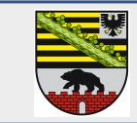

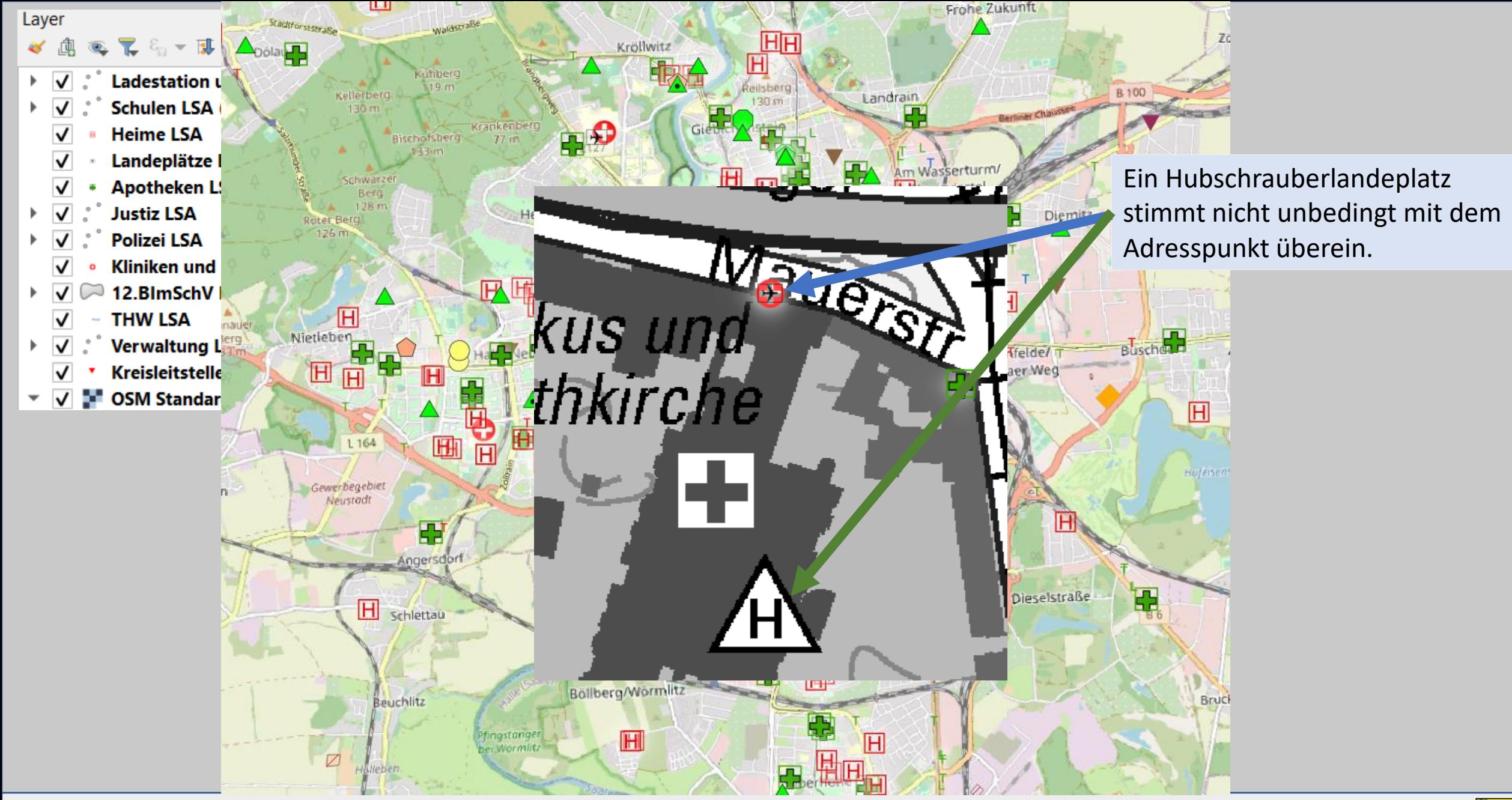

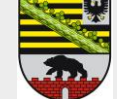

#### Ausblick unsererseits

- Einbinden der Daten als WMS-Dienste ins DISMA
- Beheben von kleineren Fehlern -> Landeplätze
- Verschlanken der Updateroutinen bei Hauskoordinatenupdate und Übergabe der Pflege der Daten an den Fachbereich

## Worauf hoffen wir

..auf eine gute Zusammenarbeit mit den Landkreisen (LK) und kreisfreien Städten (kf. Städte).

### Wie soll es weiter gehen?

Das LVwA wird die Daten weiterhin pflegen und hofft auf Hinweise der LK und kf. Städte zur Laufendhaltung. Das LVwA hofft auf baldige Freigabe der Daten, wobei das in Vorbereitung ist. Nach der Freigabe können die Daten auch als WMS oder WFS abgegeben werden.

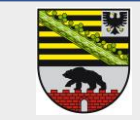

# Erstellung der Karte Gefahrenabwehr

Vielen Dank für ihre Aufmerksamkeit und für Fragen stehe ich gern zur Verfügung.

Landesverwaltungsamt Sachsen-Anhalt Dessauer Straße 70 06118 Halle

Ulf Sauerbrey Tel: 0345/5142482 Mail: ulf.sauerbrey@lvwa.sachsen-anhalt.de

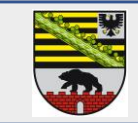